#### *Does BCCLS offer digital content, including eBooks, music, movies, & more?*

Yes, you can find our growing collection of digital content from the BCCLS homepage. Go to **Digital Collections** and click on the **eBCCLS** link to see our collections of eContent.

## *I'm looking for magazine and newspaper articles. Where can I find them?*

**BCCLS** Libraries subscribe to many databases packed with excellent information. Your tax dollars provide access to these resources 24 hours a day and all you need is your library card.

To access these resources, go to **Digital Collections** and click on the **eSources** link on the *BCCLS* homepage.

You may need to login with your **14 digit library card #** or **Username** as well as your **Password** to access these resources.

EBSCO, INFOTRAC, and ProQuest are databases that help you find articles in newspapers, magazines and reference books. You can search for articles on such topics as business, social issues, health, current events, literature, science and technology.

## *What if I can't find what I'm looking for?*

If you can't find what you're looking for, the best thing to do is ask a librarian. We're here to help!

Whatever you're looking for in books, music, movies, and information…your library and every *BCCLS* library is ready to share.

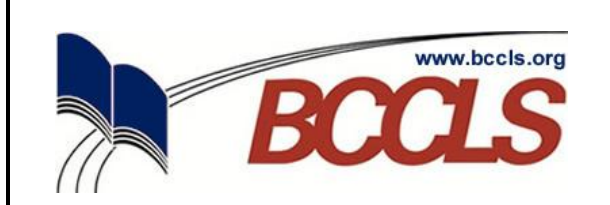

*BCCLSlibraries…*

*what you're looking for*

*76+ libraries*

*800,000+ titles*

*5,500,000+ items*

*and*

*your library card*

*www.bccls.org*

## *How do I find what I'm looking for?*

Searching for items in *BCCLS* libraries is easy. The best place to begin is the *BCCLS* homepage:

#### www.bccls.org

Enter any combination of words (author, title, or subject keywords) in the box labeled **Search Catalog**. Click **GO** to find what you're looking for.

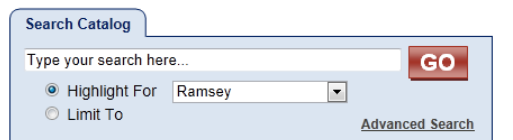

## *I'm looking for something to read. Does the BCCLS website have any recommendations?*

The *BCCLS* homepage can help you find lots of new and unexpected books you might otherwise never consider.

Every day, *BCCLS* highlights a **Book of the Day** on the *BCCLS* homepage. *BCCLS* **Visor** provides lists of new and classic titles on a variety of topics for all ages. Check out the New York Times Best Sellers and *BCCLS* Most Wanted lists for other popular titles.

#### *I've found what I'm looking for. What next?*

## **@ Your Local Library**

If the item you want is available at your local library, check it out there with your library card.

#### **@ Any** *BCCLS* **Library**

If it's more convenient, you can borrow from any *BCCLS* Library with your library card.

#### **Online at www.bccls.org**

F П

Most items in the *BCCLS* Catalog are available for request. When you find an item you want, click on the **Place Request** button. Then log in with your **14-digit library card #** or **Username** as well as your **Password**. Click the grey **Log In** button to continue.

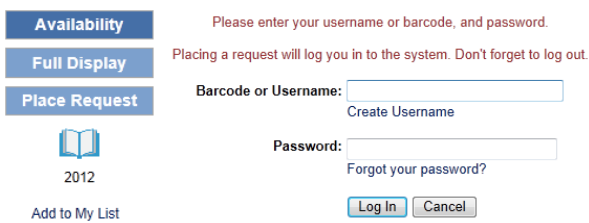

Complete the next screen and click on **Submit Request**. Your library will do the rest and will call or email you when your item is ready for pickup. Be sure to **Log Out** of your account if you are using a public computer.

## *How do I see what I have checked out?*

You can see what's on your library card from the *BCCLS* homepage. Find the **My Account** box and enter your **14 digit library card #** or **Username** as well as your **Password** and click **Login**.

## *Help! I don't know my Password.*

If an email address is attached to your library account, you can click on the **Forgot your password?** link and **BCCLS** will send you an email with your password. You can also present your library card at any *BCCLS* library to set or change your password.

# *How do I change my Password?*

You can change your password online at any time by logging in to the **My Account** feature, or you can change it in person at any *BCCLS* Library.

## *What can I see in "My Account"?*

- Your account preferences
- Your **Items Out** and **Requests**
- **Fines & Fees** charged to your account

…and much more for you to explore!